## Benutzerhinweise für die Medientechnik im Seminarzentrum

- 1. Die Anlage starten indem Sie den dui-Button am Touch-Panel (Extron) drücken
- 2. Beamer über den **"Proj On"** -Button einschalten

-> am Ende des Tages bitte die Anlage über den **bE**Button abschalten!

3. Quellensignal auswählen und z.B. den Button für den verbauten **"PC"**,den**"HDMI"**- oder "VGA"- Anschluss bzw. den "BlueRay-Player" drücken.

 $\sim$ 

-> wenn kein Laptop-Ton bei Verwendung des HDMI- Anschlusses zu hören ist, bitte "Rechtsklick" auf das () Lautsprechersymbol in der Windows Taskleiste und "Dell Audio" als "Standard" definieren!

-> bei MAC OS den "alt"/ "option key" + Lautsprecher dücken und "Dell Audio" als Ausgabegerät wählen!

5. im Untermenü **"Mikrofone"** den "MUTE"- Button unter dem Regler "Rednerpult" drücken  $(\sqrt{\alpha})$ =Mic On,  $\pi$  =Mic Off) zum Aktivieren des Schwanenhalsmikrofons

Schiebeschalter am Mikrofonfuß benutzen.

6. über das Menü**"Kamera"** können sie mit den Pfeiltasten die Deckenkamera positionieren, mit **"+"** heranzoomen bzw. mit **"-"** herauszoomen. Bei den Presets handelt es sich um drei festgelegte Kamerapositionen.

drahtlose Mikrofone und Presenter, HDMI- Adapter, Schuko- Verteiler und Verlängerungen, etc. bei Bedarf rechtzeitig per [Online Formular](www.fu-berlin.de/sites/rosila/Media/PM-Seminarzentrum/index.html) bestellen und im Raum L 29/203 abholen! Geliehene Mikrofone und Presenter bitte unbedingt zur Medientechnik zurückbringen! Sollte dies nicht möglich sein, dann bitte zur

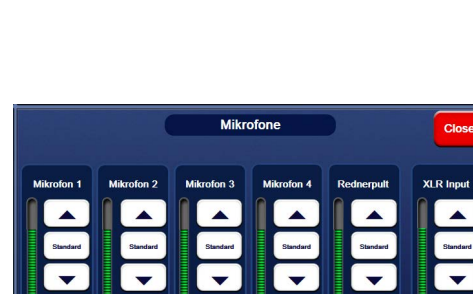

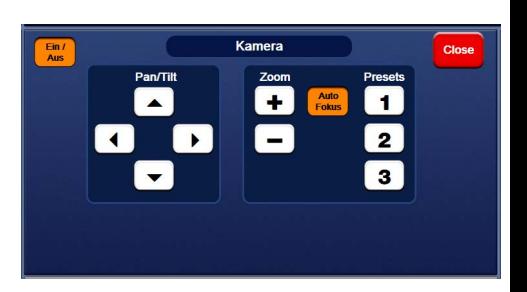

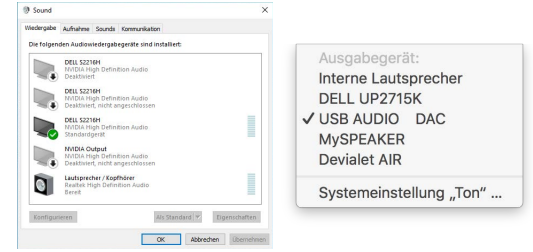

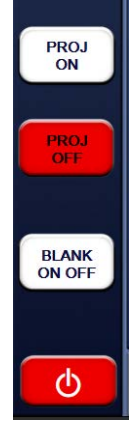